## Example for Simple Gray Enabling

By Thom Parker, WindJack Solutions, Inc.

Supporting funtions can be found in "SimpleGrayEnable" Document Script. Action code is in the "MouseUp" events for the RadioButtons

Restoration of the field colors on enabling depends on the "NormalColorsFld". This field must be on the document. In a typical form it would be hidden. It is not hidden here for demonstration purposes. The color scheme for all fields that will be enabled/disabled is controlled with this field. Try changing the colors in "NormalColorsFld" and then enabling and disabling the Authorization Code field.

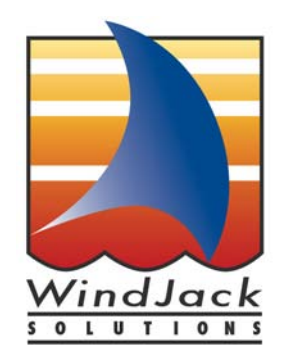

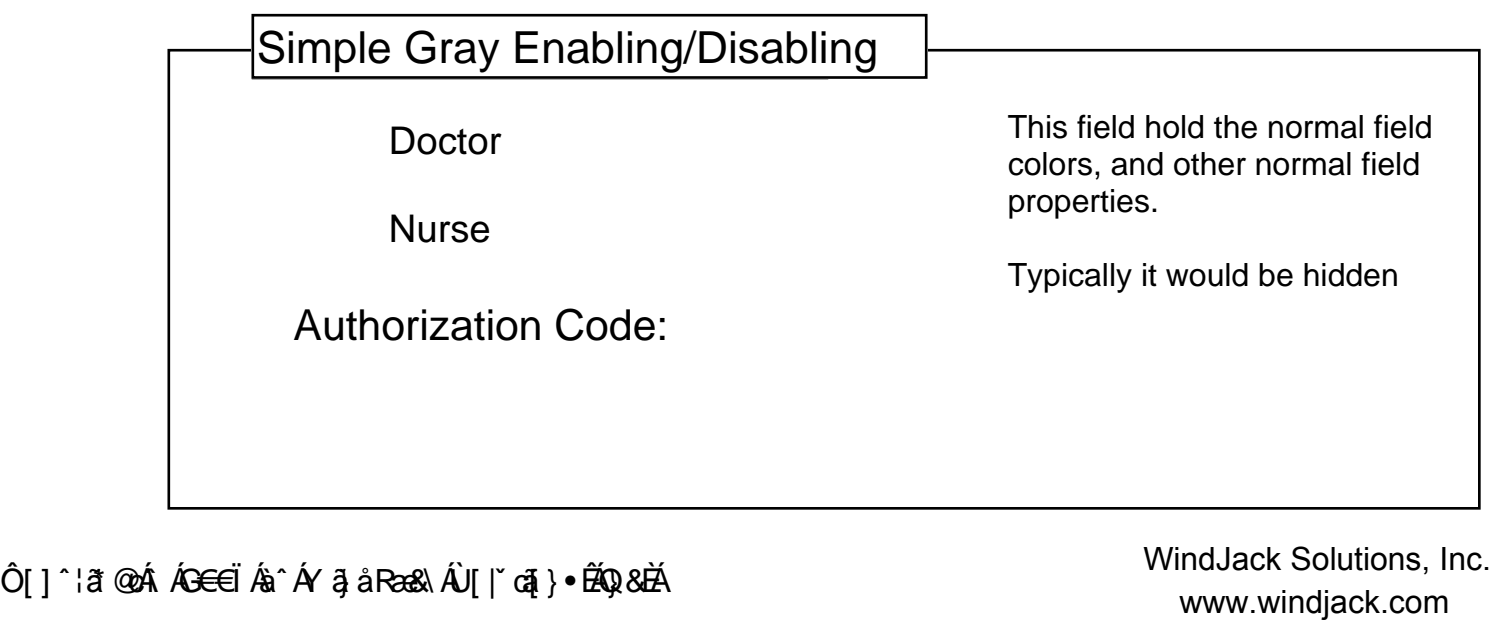

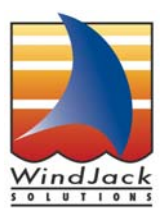

WindJack Solutions, Inc .

 $ORI$  $QI$  $R$   $\hat{A}$  $\hat{B}$  $I$  $\hat{P}$ 

## Example for Graying Field Colors and Using Multiple Color Schemes

By Thom Parker, Windjack Solutions, Inc.

Supporting functions can be found in the "MultiColorSchemeEnable" Document Script.

Action code is in the "MouseUp" events for the RadioButtons

For disabling, the field colors are lightened and darkened with functions in the Document Script.

Colors are restored on enable from the "Standard" fields. There is one standard field for each field type, text, checkbox, and button. These fields must be on the form or the enabling function will fail. Each represents the color scheme used by that field type.

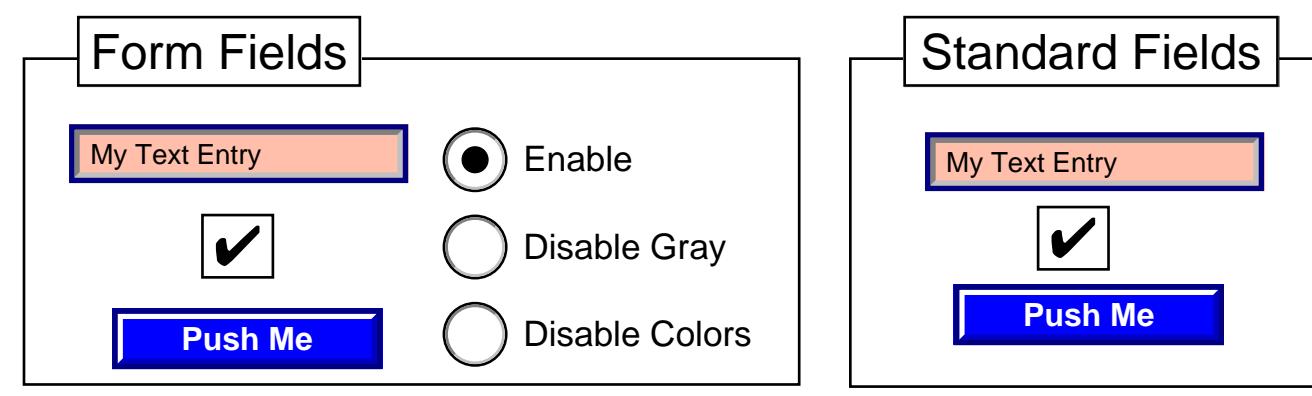

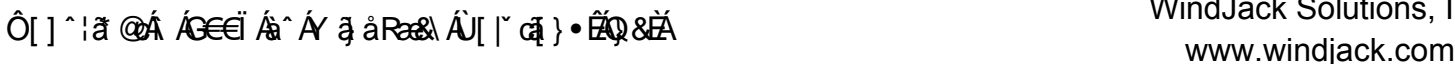

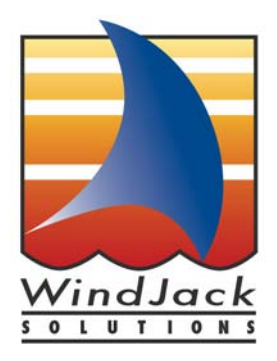

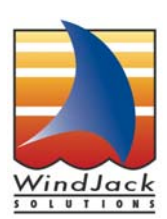

WindJack Solutions, Inc.